## Getting started with Teams Phone Mobile

Stay connected while working from any location, whether in the office, on the go, or at home, with voice and video calls with Teams Phone Mobile.

## Setting up Teams Phone Mobile

- 1. Open the Teams app on your mobile device.
- 2. Ensure the number displayed is the one that has been assigned to you and click on **Yes.**
- 3. To complete the setup of your Teams Mobile Phone, click on Got it.

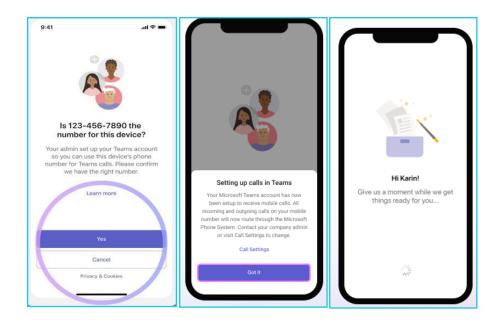

B

## Simultaneous ringing

Reduce chances of missing a call and choose to answer using the device that is most convenient or appropriate for the situation.

Receive calls through your mobile's native dialer, the Teams Mobile App, or on the Teams desktop client.

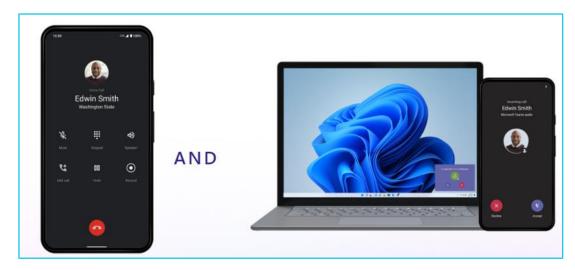

## Learn more

• <u>Getting started with making a call</u> >

Discover more at the <u>BT support centre</u> >

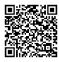